# **实用英语交际职业技能等级考试(VETS) 2024 年考试报名指南**

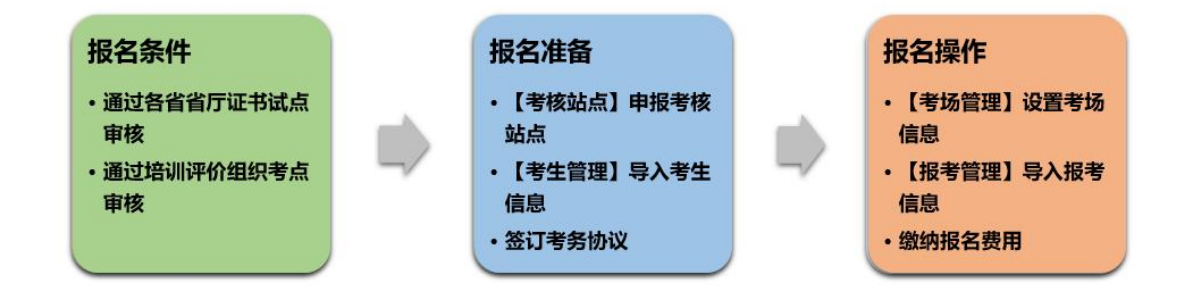

# **一、报名条件**

在试点期间需满足以下条件方可进行考试报名

# (一)通过各省教育厅 2024 年 VETS 证书试点审核

可在职业技能等级证书管理服务平台(简称平台)-证书管理-证书申报明细中查看 证书试点审核状态

# (二)通过北京外研在线数字科技有限公司(简称外研在线)考核站点审核

可在平台-考务管理-考核站点中查看考核站点审核状态

# **二、报名准备**

须在报考前完成以下准备工作

## (一)申报考核站点

- 1. 尚未成为 VETS 考核站点的试点院校
- (1) 下载并填制《VETS 考核站点申请表》,须加盖单位一级公章后扫描成 PDF 文件
- (2) 在平台-考务管理-考核站点中向外研在线申报考核站点,并在其他材料处上 传扫描后的《VETS 考核站点申请表》PDF 文件完成申报。(申报成功后的 5-7 个工作日完成审核,请及时查看审核信息)
- 2. 已成为 VETS 考核站点的试点院校
- (1) 在平台-考务管理-考核站点中查看考核站点状态
- (2) 如考核站点为已启用且已包含本次考试拟报考级别,无需重复申报,按后续 流程报考
- (3) 如考核站点为未启用或不包含本次考试拟报考级别,请联系考务负责人解决

## (二)录入考生信息

- 1. 在平台-考务管理-考生管理中录入考生信息
- 2. 确保考生信息准确并完成平台认证

# (三)签订考务服务协议

拟开展考试的考核站点均须签订考务服务协议

## **三、报考方式**

须在拟报考的考试计划报名期内

# (一)设考场

- 1. 在平台-考务管理-考场管理中为对应考试计划设置考场
- 2. 考场设置规范如下:
- (1) 考场名称:级别+序号(2 位数字)+考场所在教学楼名称+房间号

## 示例:初级 01 逸夫楼 201 机房

- (2) 考位数:单一场次考试可排入的预期/最大考生数
- (3) 其他说明:一个考场对应一间教室;当不同级别使用同一机房需按级别分别

## 设置。示例:初级 01 逸夫楼 201 机房;中级 01 逸夫楼 201 机房

#### (二)报考生

- 1. 在平台-考务管理-报考管理中点击批量导入报考,选择按证书导入报考下载报 考导入模板,并按照模板填写报考信息
- 2. 在平台-考务管理-报考管理中点击批量导入报考,选择拟报考的考试计划,将 填制完成的报考导入模板上传,上传成功后在报考管理中查看是否导入成功

# (三)缴考费

报名完成后请及时完成缴费以确保正常开展考试

# **四、常见问题**

## (一)如何进行职业技能等级证书信息管理服务平台操作?平台是什么?

答:试点院校应仔细阅读教育部提供的《1+X 职业技能等级证书信息管理服务平台 (试点院校)操作手册》并按要求完成职业技能等级证书信息管理服务平台相关操 作。1+X 平台是教育部为服务 1+X 证书制度, 统一建立的信息管理服务平台, 试点 院校和培训评价组织均通过该平台完成相应职责的考务管理任务。1+X 平台使用中 遇到的相关技术问题请与 1+X 平台的技术支持进行沟通咨询。1+平台设有面向试点 院校的技术 QQ 群,请详见平台首页公布的最新入群方式。

1+X 平台首页网址: <https://vslc.ncb.edu.cn/>

## (二)如何申报考核站点?试点申报和考点申报有什么区别?

答:试点院校须在省厅通过相应的证书试点审核后,在平台考务管理-考核站点中 向培训评价组织申报考核站点。试点申报是指在证书试点期间,院校报考相应证书 考试须先由省厅审核通过,获得相应指标后方可进行考试报名。考核站点指院校组 织相应证书考试须由培训评价组织审核通过后,成为考核站点后方可组织报考及开 展考试相关工作。

申报 VETS 考核站点时还须在其他材料处上传填制并加盖单位一级公章的《VETS 考 核站点申请表》。

申请表下载地址:https://pan.fltrp.com/index.php/s/rCsLyMBiY2FPp5w

#### (三)如何进行报考?

答:须在报考管理中导入报考,导入完成后在报考管理中查看到考生报考信息才算 报名成功。

在报考管理导入报考前,报名考生信息必须存在于考生管理中且状态为信息准确。

如考生未在考生管理中,将无法成功导入报考;如考生不是信息准确状态,需要先 在考生管理中进行认证操作。

考生管理是院校管理本校考生信息的模块,需按实际情况导入正确的考生信息;

报考管理是院校为考生导入报考的模块,需在每次考试的报名时间内导入报考。

# (四)如何设置考场?考位数指的是什么?有什么需要特别注意的?

答:在平台-考务管理-考场管理中设置考场。考场名称应按规范进行录入(级别+ 序号+考场所在教学楼+机房房间号),见示例: 初级 01 逸夫楼 201 机房;考位数需 填入该考场单场考试单一场次考试可排入的预期/最大考生数;一个考场对应一间 机房,当不同级别使用同一机房需按级别分别设置。见示例:初级 01 逸夫楼 201

#### 机房;中级 01 逸夫楼 201 机房

#### 考位数(最大值)=该考场实际可用机位数-应预留的备用机位数。

举例说明:某考场实际可用机位数为 50,按考核站点建设标准要求,应预留备用机 位数 5,所以考位数最大值为 50-5=45。院校可根据本校实际报考情况填入 1-45 之 间的考位数。

#### (五)如何获取准考证?能否选择参加考试的场次?

答:院校可在排考期结束后,前往平台的考务管理-排考管理中查看、下载准考证, 并自行打印发放给考生。受平台排考系统功能限制,院校不可主动选择参加考试的 场次,考生将默认被随机排至第一场次考试已设置的考场中;如果考点的考位不足, 无法在第一场次考试承接全部考生,则剩余考生将自动分配至第二场次考试。